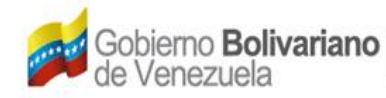

## **SOLICITUD DE ASIGNACIÓN DE MATRÍCULA DE AERONAVE (ASM-07-90-0016-04-02)**

## **Instructivo:**

- 1. En la página de internet: [www.inac.gob.ve,](http://www.inac.gob.ve/) seleccione: **Trámites/Aeronaves**/**Matrícula Nacional/Asignación de Matrícula**, allí encontrará el formato "**Solicitud de Asignación de Matrícula de Aeronave**", descárguelo en su equipo a través de Adobe Acrobat llénelo, imprímalo y fírmelo. Para la realización del trámite es indispensable la presencia de los representantes legales debidamente autorizados o apoderados.
- 2. Acuda a la taquilla de atención al Usuario del Registro Aeronáutico Nacional, ubicada en la Torre Británica de Seguros, piso 3 en el horario 8:30 AM a 12:00 M. y 1:30 PM a 4:00 PM. Organice los documentos referenciados en el formulario, en una carpeta de fibra, tamaño oficio, color marrón, con separadores entre cada documento, sin identificación, ni etiquetas adheridas a ella.
- 3. El trámite se lleva a efecto dentro de los diez (10) días hábiles contados a partir de la fecha de recepción de la solicitud.